# **Matlab Symbolic Circuit Analysis and Simulation Tool using PSpice Netlist for Circuits Optimization**

Ogri J. Ushie \* , Maysam Abbod, and Evans Ashigwuike

 Electronic and Computer Engineering, Brunel University London, United Kingdom Received 05 January 2015; received in revised form 10 February 2015; accepted 16 February 2015

## **Abstract**

This paper presents new Matlab symbolic circuit analysis and simulation (MSCAM) tool that make uses of netlist from PSpice to generate matrices. These matrices can be used to calculate circuit parameters or for optimization. The tool can handle active and passive components such as resistors, capacitors, inductors, operational amplifiers, and transistors. The transistors are converted into small signal analysis and operational amplifiers make use of the small signal analysis which can easily be implemented in a program as explained in the main work. Five examples are used to illustrate the potential of the approach. Results presented are similar when compared to PSpice simulation. This approach can handle larger matrix dimension compared to symbolic circuit analysis tool (SCAM).

**Keywords:** Matlab simulation, PSpice netlist, small signal analysis, electronic circuits, symbolic circuit analysis.

LIET

## **1. Introduction**

There are a series of simulation software of which some are free with limited capacity or licensed. The simulators help students settle or demonstrate what they have learned from class. Some of free analog simulation software includes; Simulation Program with Integrated Circuit Emphasis (SPICE) is an open source and general-purpose analog electronic circuit simulator [1]. Also, Electric VLSI Design System is electronic design automation software for printed circuit board and integrated circuits [2]. Furthermore, gpsim is a Microchip PIC microcontrollers simulator designed for PIC circuit simulations [3]. Others include; DoCircuits is a cross-platform virtual learning system, web-based that models an instrument as well circuits used in labs to enable the student performs experiments in a virtual environment [4]. Also, PartSim is an easy to use and free circuit simulator that can run in a web browser [5]. In addition, SimOne is European's leading software use for gas transport and distribution simulation and optimization [6]. Furthermore, CircuitLab, it simulates digitally and analog components side-by-side and gives accurate results for nonlinear circuit effects [7]. Other analogs and digital (mixed-signal) for electrical circuit simulators are; EasyEDA is an enthusiast's web-based tool for students, educators and electronics engineers [8]. Falstad Circuit Simulator Applet is an electronic circuit simulator that starts up with animated schematic LRC circuit. In its the green indicator signifies positive voltage, gray color for the ground, red for negative voltage and moving yellow dots for current [9]. GeckoCIRCUITS is a power electronic modeling circuit simulator; with a fast circuit simulation capability [10]. Also, Ngspice is a mixed-signal/mixed-leveled circuit simulator. Its code is based on three software packages; XSpice, Cider1b1, and Spice3f5 [11]. In addition, NL5 is also an analog simulator that works with piecewise-linear components [12]. SuperSpice from AnaSoft is a circuit simulator for both board-level applications and integrated circuit [13]. In most of this software, there is no detailed

 \* Corresponding author. E-mail address[: ogri.ushie@brunel.ac.uk](mailto:ogri.ushie@brunel.ac.uk)

Tel: +447552843668

analysis of the simulation process shown during the process or most have no access, as most optimizations cannot be performed directly with them.

Symbolic circuit analysis has been applied widely in analog circuit: an interactive symbolic analysis of analog circuit [14]. It provides analog designer with deep insight into circuit behavior than mechanical simulators do. Also, Simulated Annealing and symbolic simulation for analog circuit design optimization is described in [15]. In addition, a tutorial overview of a symbolic analysis applications and methods for analog circuit is presented [16]. Wambacq, et al. [17] applied approximate small-signal characteristic of analog IC using symbolic computation. While an unified approach to an approximate symbolic analysis of analog IC is presented in [18]. Furthermore, determinant decision diagram (DDD) with canonical symbolic analysis of analog circuit [19] and a new approach to hierarchical symbolic analysis of analog IC through DDD is presented and implemented [20]. However, new two-graph representation for non–admittance elements which do not require symbolic solution in terms of familiar circuit components like resistance, and other non–admittance circuit elements like voltage and current gain [21]. Besides, a symbolic circuit simulator implementation for topological network analysis is described in [22]. In addition, a symbolic analog circuit simulator is developed by graphic reduction approach [23]. The simulator is used to analyze analog circuit in a frequency domain. Also, a symbolic circuit analysis application for multi-physical system is presented as new modeling approach [24]. The potential of the approach is demonstrated on usage for modeling and analysis of gas-pipeline nets and mixed mechanical and electrical systems.

The process of transforming electrical circuit into matrices has been tedious, and each circuit has to undergo the same process each time a circuit has to be solved. Also in some cases transforming the equations that represent a circuit is by human method that may result in an error or take longer time to solve a simple circuit. The existing automated method (SCAM) [25] cannot handle some components such as BJT, and MOSFET. Also to handle circuit more than 8 by 8 matrices tend to be very slow, required large memory and in some cases it is inefficient. Two commonly taught methods for the formation the set of equations are the nodal analysis method and the mesh analysis method [26]. The two methods are briefly described. Modified Nodal Analysis, which introduces algorithmic solution and also describes how to use Matlab tool for producing a set of equations representing the circuit that can be solved symbolically [27].

### **2. Circuits Simulation Method**

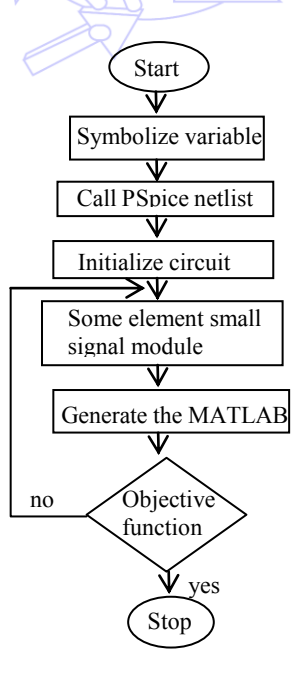

Fig. 1 The proposed MSCAM algorithm

The Matlab Smbolic Circuit Analysis and Simulation (MSCAM) tool is summarized in the form of a flowchart is shown

in Fig. 1.

#### *2.1. New Modified Nodal Analysis*

This process follows the same approach as modified nodal analysis (MNA) but the only difference is in the conversion of transistor to small signal analysis and also operational amplifier (Op-Amp) representation is different from the way MNA is represented. The new operational small signal representation makes it occupy less memory and increased speed and also can handle larger size of the matrix as compared to MNA. Detailed explanation of the approach is below.

## *2.2. Development Algorithm for New Modified Nodal Analysis*

New modified nodal analysis (NMNA) applied to a circuit with resistors, capacitor, inductor, transistors, operational amplifiers, independent current and voltage sources results in a matrix equation of the form:

$$
AX = I \tag{1}
$$

For a circuit with p nodes, the following describe how each matrix A, X and I are formed.

The A matrix:

A matrix is p×p and includes only known quantities, specifically the values of the passive elements (the resistors) and gain of the operational amplifier. Element connected to ground, only appears along the diagonal; while a non-grounded appears both on and off the diagonal summarized below.

- (a) Is  $p \times p$  in size, and consists of only known quantities.
- (b) Have both passive and active elements
- (c) Elements connected to the ground appear only on the diagonal
- (d) Elements not connected to the ground are both on the diagonal and off-diagonal terms.
- (e) The operational amplifier is program such that 1 is added to the operational amplifier output (i.e.  $A(p,p)=A(p,p)+1$ ), and positive input is subtracted with Av while negative input is added with Av.

The X matrix: Is a  $p \times 1$  vector that holds the unknown quantities (node voltage)

The I matrix:

- (a) Is a  $p \times 1$  vector that holds only known quantities
- (b) It contains summation of current sources in a loop corresponding to node voltage. The current sources are either independent source or the one as a result of the voltage source.
- (c) Matrix manipulation below is used to solve the circuit:

$$
X = A^{-1}I
$$

(2)

The matrices manipulation may be complicated by hand and it is easily done and straightforward by computer and can handle larger matrix dimension than MNA.

#### *2.3. Presentation*

The convention of representation obviously does not change the solution. However, the procedure described below simplifies the formation matrices necessary for the solution of the circuit.

- (a) The ground is labeled as node 0.
- (b) The remaining nodes are labeled in order from 1 to p.
- (c) Voltage at node 1 is refers to as v\_1, at node 2 as v\_2 and so on.
- (d) Independent voltage sources naming is quite flexible, the naming must start with the letter "V" and must be unique from any node names.
- (e) The current from a voltage source is labeled with "I1, I2 I3 and so on" while the current source as a result of the voltage source is V1/R111 i.e. voltage source over impedance. The current at a particular branch is the sum of these current sources.

#### *2.4. Symbolic Presentation*

 Any symbol, to be use in the program has to be symbolized. The essence is for the computer to treat them as symbolic in order to form an equation with them and enable you to perform a variety of symbolic calculations in Science and Mathematics. A data structure that stores a string representation of the symbol is called symbolic object [27]. As an illustration, symbolizing a, b, c and x is as follows:

syms a b c x, however if only one letter to be symbolized the sym is singular.

#### *2.5. Small Signal Analysis*

The small signal analysis is the process of replacing a non-linear device with linear ones and also represents its internal operation of the device. The small signal operation of an operational amplifier is shown in Fig. 2.

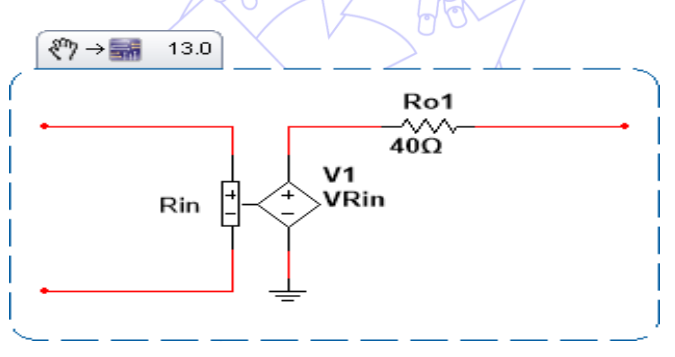

Fig. 2 Small signal analysis of operational amplifier [28]

Here because of the unknown voltage VRin, it is difficult in simulation. The second option small signal analysis of an operational amplifier explained in [17] is being used. The summary of the op amp nodal analysis detailed procedure can be reduced to the following equations:

$$
V_{out} = A_v (V_{in}^+ - V_{in}^-) \tag{3}
$$

For example, if an Op-Amp has at its inputs  $V_{in}^{+} = V_3$  ${V_{in}}^{-1} = V_4$ and output  $V_{out} = V_5$ , then the node voltage is

$$
V_5 = A_v (V_3 - V_4) \tag{4}
$$

From equation (1),

$$
A_{\nu}V_{in}^{--} - A_{\nu}V_{in}^{+} + V_{out} \tag{5}
$$

From the analysis of equation (3) if the output of the Op-Amp is in n, then the matrix of  $A(p,p)$  is added with 1. i.e.

$$
A(p,p) = A(p,p) + 1 \tag{6}
$$

In this case, as  $V_{in}$ <sup>+</sup> is at p-2 and is at p-1, the expression is as follow:

$$
A(p, p-1) = A(p, p-1) + Av
$$
\n(7)

$$
A(p, p+1) = A(p, p+1) - Av
$$
\n(8)

In other word, the output of Op-Amp is added with 1,  $V_{in}$ <sup>+</sup> is added with (-Av) and  $V_{in}$ <sup>-</sup> is added with Av as in above illustrated. The program is programmed in such a way that each Op-Amp is replaced with the above illustration.

#### *2.6. Small Signal Analysis of Transistor*

In this work, a transistor is being replaced by it small signal analysis shown in Fig. 3. The values of Ro, Rpi, gm, Cmu and Cpi are usually specified in the simulated result from PSpice. Also, MOSFET is converted into its small signal analysis in a similar way as shown in Fig. 4.

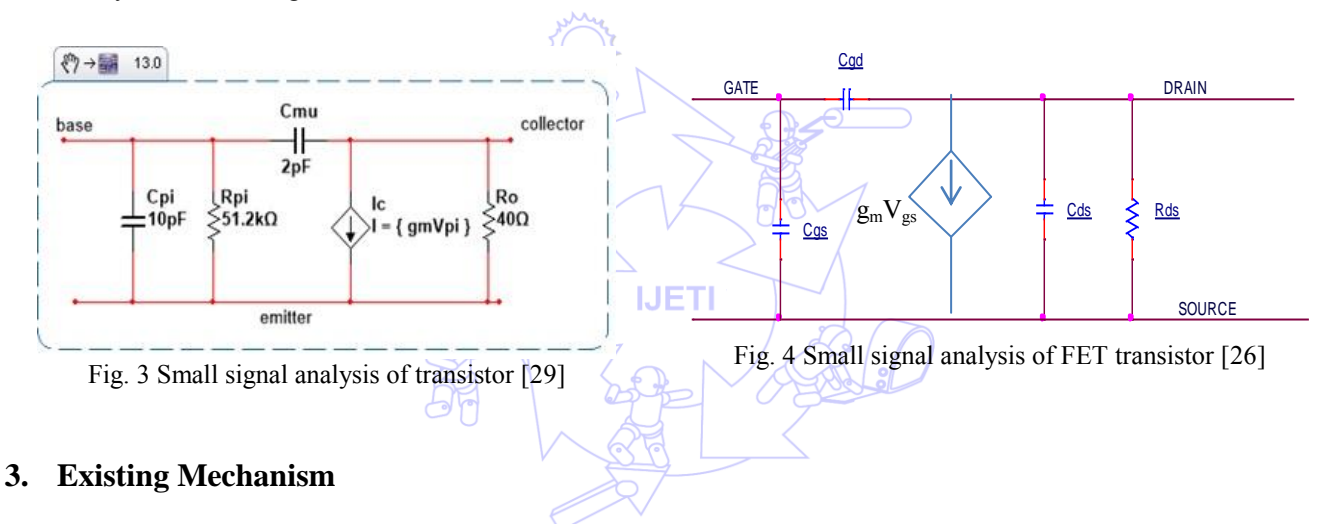

#### *3.1. Design Requirements*

Mesh current method also called loop current method. It is similar to branch current method in the following ways; it uses Kirchhoff's voltage law, Ohm's law and simultaneous equations to find unknown currents in a circuit. It does not apply Kirchhoff's current law which makes it different from branch current method. It is useful to solve a circuit with fewer variables and less simultaneous equations and to be useful to solve a circuit without calculator [30]. Node voltage method is used to determine unknown voltages at circuit nodes. It replaces voltage sources with equivalent current sources and resistors values are also replaced by equivalent conductance in Siemens [31].

The Mesh Analysis method applies the following rules:

- (a) Define each loop current with a consistent method, for simplicity all unknown currents are clockwise while all know currents follow direction from the current source.
- (b) Kirchhoff's voltage law is being applied to each loop not containing a current source.
- (c) Solve for unknown voltages [1].
- *3.2. Design constraints*

The following steps are usually applied when using this method.

- (a) Reference node is usually labeled as 0 or the ground
- (b) Name the remaining nodes (p-1 nodes) and label a current through each passive element and each current source.
- (c) Apply Kirchhoff's current law at each node.
- (d) The unknown voltages of p-1 are determined [32].
- *3.3. Modified Nodal Analysis*

A circuit with p nodes with q voltage sources, the rules for modified nodal analysis is as follows [33]:

- (a) Reference node is commonly indicated by 0 or the ground and names the remaining p-1 nodes. Besides, label currents through each current source.
- (b) Give a name to the current through each voltage source. Conventionally, current flows from the high potential node to the low potential node of the source.
- (c) Apply Kirchhoff's current law to each node. The current out of the node is taken to be positive.
- (d) Write an equation for the voltage in each voltage source.
- (e) Solve the system with p-1 unknowns.

The problem with MNA is that it is useful for circuit with only passive elements (resistors) and independent current and voltage sources results in large size of matrix, and the way operational amplifier is being represented makes it inefficient.

# **4. Circuits Simulation Examples**

The circuit simulation is summarized in the form of a flowchart shown in Fig. 1. In this section, four examples are considered in order to implement the potential of the algorithm, namely Chebyshev filter, Common Emitter circuit, and example 3 discussed with the result under section C and example 4 discussed with the result under section D.

**IJETI** 

# *4.1. Example 1*

In example 1, seventh order Chebyshev filter circuit used by max integrated in online tutorial titled "Minimizing Component-Variation Sensitivity in Single Op-Amp Filters" [34]. The seventh order Chebyshev filter circuit is shown in Fig. 5 and being simulated in PSPICE and its frequency response is in Fig. 6 indicated by different line style. The circuit's netlist is fed to the NSCAM program to simulates the frequency response, which is the same as that of PSpice as shown in Fig. 6. Same approach is applied to examples 2, 3 and 4.

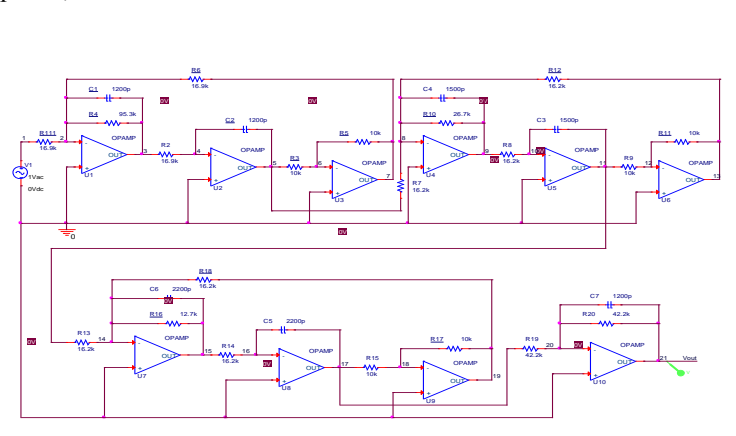

Fig. 5 Seventh order Chebyshev circuit [34]

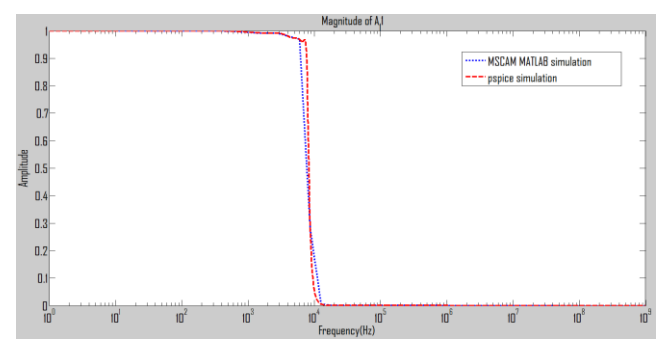

Fig. 6 Seventh order Chebyshev PSpice and MSCAM frequency response curve

*4.2. Example 2* 

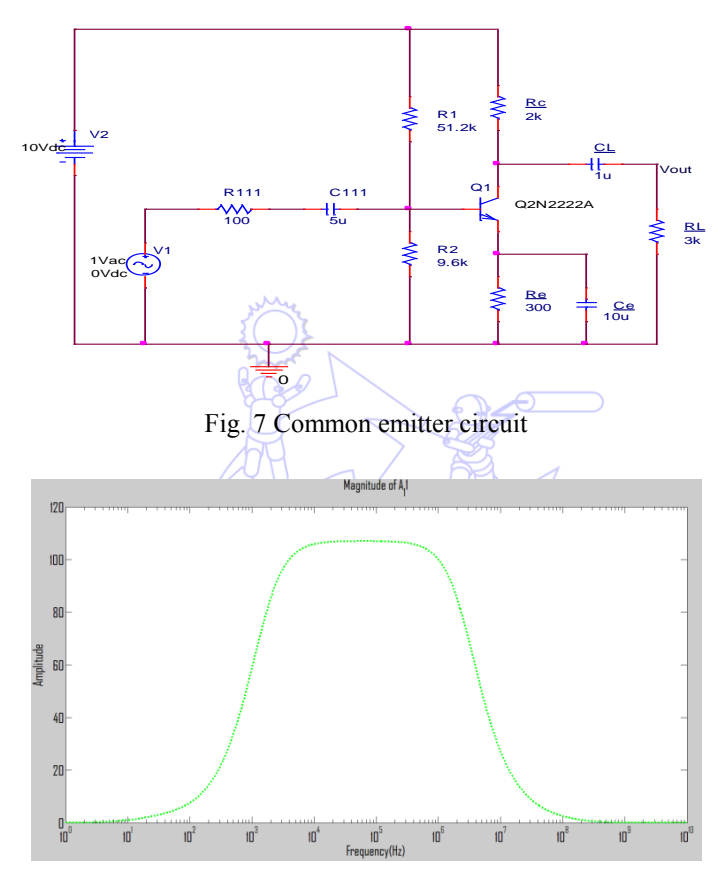

Fig. 8 Common emitter PSpice frequency response curve

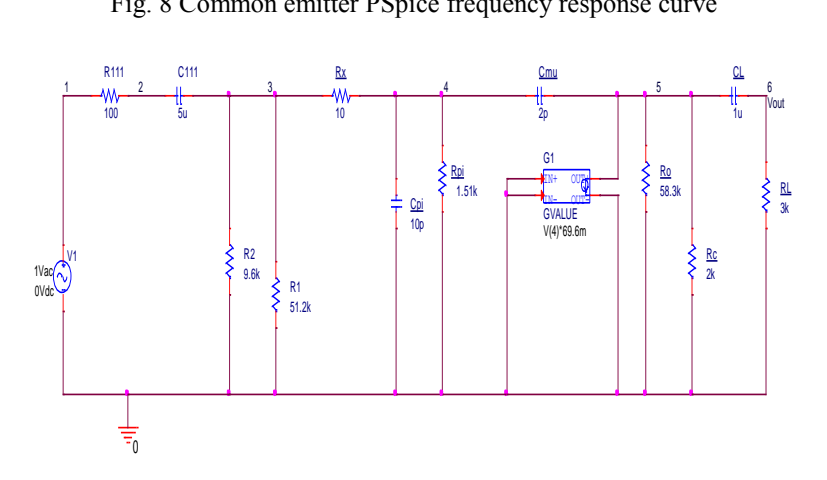

Fig. 9 Common emitter small signal analysis

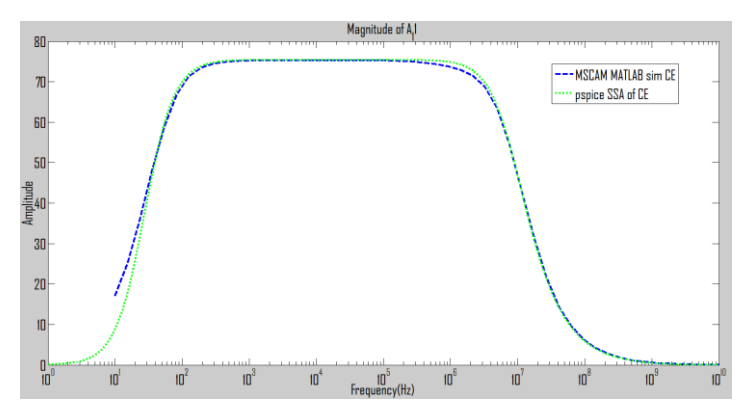

Fig. 10 Common emitter small signal analysis PSpice frequency response curve

Example 2 is a common emitter circuit used to show how transistor can be converted to small signal analysis which replaces the internal operation of the transistor. Original common emitter circuit is shown in Fig. 7 while it has PSpice frequency response is in Fig. 8. The small signal equivalent circuit of the common emitter is in Fig. 9 and the small signal frequency response and MSCAM simulation is shown in Fig. 10.

#### *4.3. Example 3*

Example 3 is a simple circuit that has a combination of both Op-Amp and transistor. It demonstrates how the program can be used to implement a circuit that is made up of both Op-Amp and transistor. The circuit is shown in Fig. 11, while its small signal analysis circuit is shown in Fig. 12. The PSpice, small signal analysis and MSCAM simulation frequency responses are in Fig. 13. The different line styles differentiate the frequency response curve respectively. The presented results show the potential of the proposed approach that can be used for simulation and optimization.

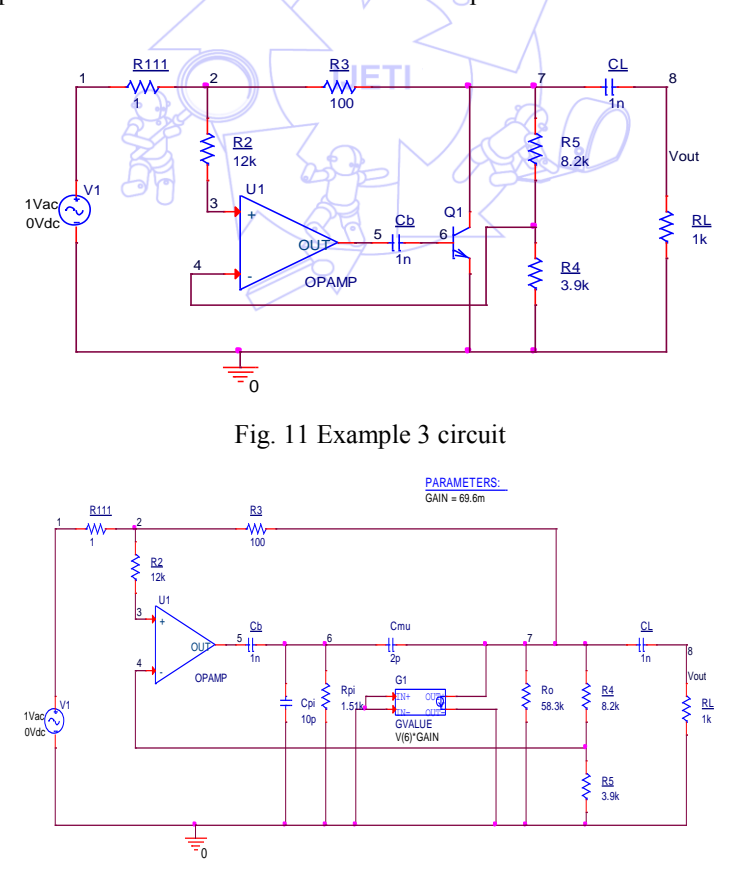

Fig. 12 Example 3 small signal analysis circuit

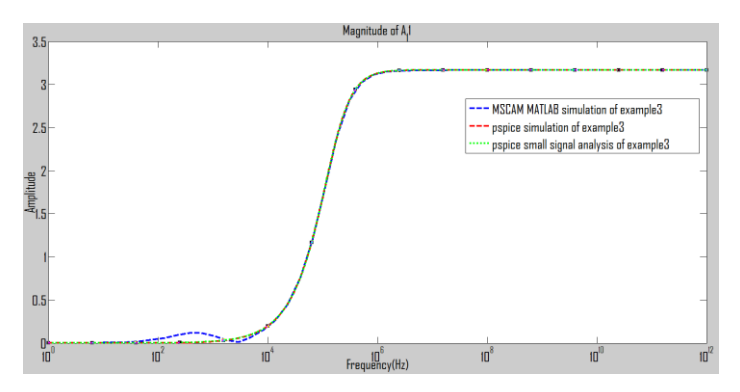

Fig. 13 Example 3 original PSpice small signal analysis and MSCAM frequency response curves

#### *4.4. Example 4*

The example 4 circuit was used in [17] as common-source amplifier shown in Fig. 14. The small signal analysis of it was also illustrated with the same material. Fig. 15 illustrates common source amplifier small signal analysis circuit while Fig. 16 illustrates FET amplifier PSpice and MSCAM frequency response analysis indicated with different line styles.

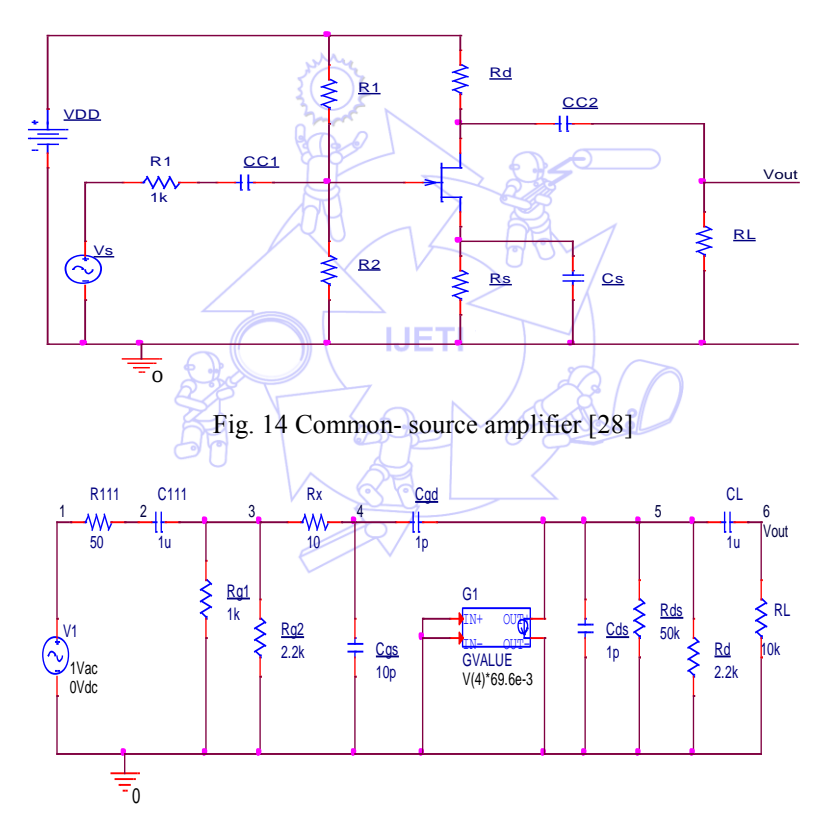

Fig. 15 Common source amplifier small signal

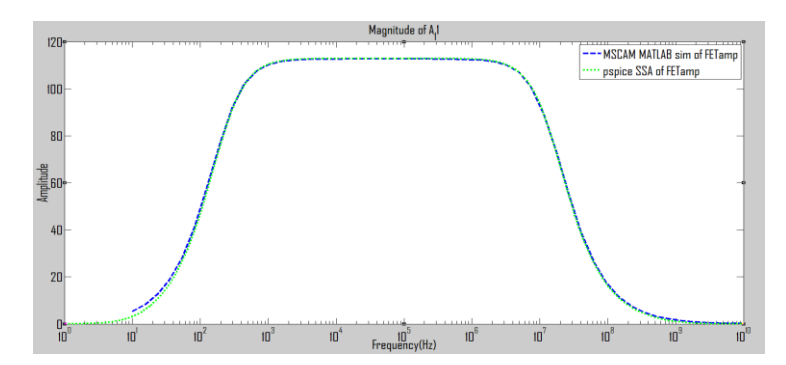

Fig. 16 Example 4 Pspice small signal analysis and MSCAM frequency response

Table 1 shows the execution time for each example and method. The original SCAM is very limited in terms of what it can simulate which is due to the matrix dimension.

| таоле т эшппан<br>UI SIIIIUIAUUII UIIIU. |                   |                                   |                          |                          |  |  |
|------------------------------------------|-------------------|-----------------------------------|--------------------------|--------------------------|--|--|
| Examples                                 | PSpice large      | PSpice small<br>MSCAM matrix size |                          | SCAM matrix size         |  |  |
|                                          | signal analysis   | signal analysis                   | simulated in Matlab/time | simulated in Matlab/time |  |  |
| Example 1 $7th$                          | $0.16$ sec        | non                               | $21$ by $21$             | 32 by 32                 |  |  |
| order                                    |                   |                                   | $0.025$ sec              | Unable to simulate       |  |  |
| Example 2 CE                             | $0.05$ sec        | $0.05$ sec                        | $0.008$ sec              | Cannot handle BJT        |  |  |
| Amp                                      |                   |                                   |                          | transistor               |  |  |
| Example 3                                | $0.3 \text{ sec}$ |                                   |                          | Cannot handle BJT        |  |  |
| OpAmp/BJT                                |                   | $0.3 \text{ sec}$                 | $0.031$ sec              | transistor               |  |  |
| Example 4 FET                            |                   |                                   | $0.01 \text{ sec}$       | Cannot handle FET        |  |  |
| Amp.                                     | non               | $0.3 \text{ sec}$                 |                          | transistor               |  |  |

Table 1 Summary of simulation time.

## **5. Specialization**

Cascode Amplifier circuit is used to illustrate how the evolved matrices can be used in optimization. Three different optimization tools (Fmincon-constrained nonlinear minimization, GA and PSO) are used. Fig. 17 presents the initial circuit while Figs. 18, 19 and 20 represent the optimized Fmincon-constrained nonlinear minimization, GA and PSO respectively. The results are summarized in Table 2.

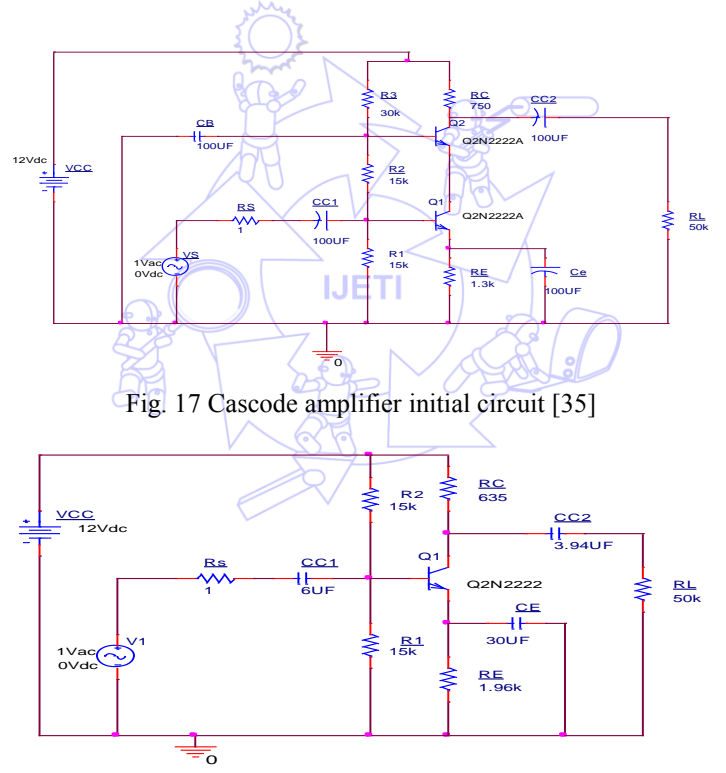

Fig. 18 Cascode amplifier using Fmincon-constrained nonlinear minimization

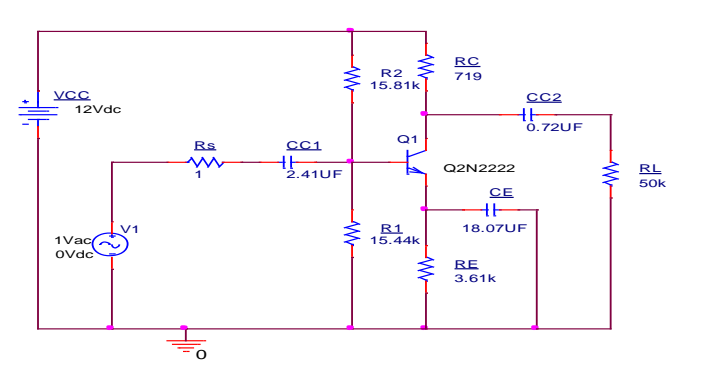

Fig. 19 Cascode amplifier circuit using GA

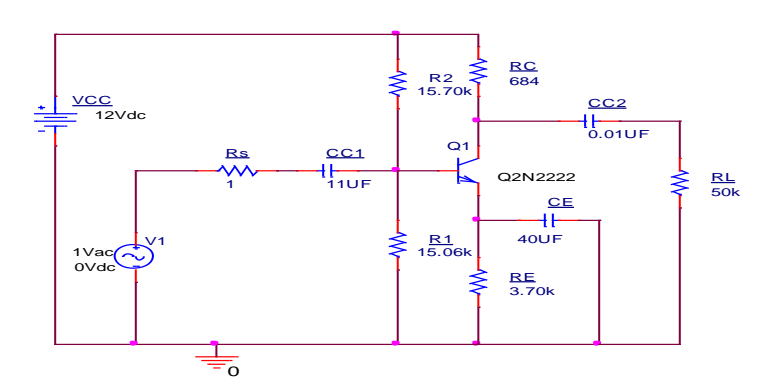

Fig. 20 Cascode amplifier circuit using PSO

| Circuit              | Initial        | Fmincon-constrained    | GA      | <b>PSO</b>   |
|----------------------|----------------|------------------------|---------|--------------|
| element              | circuit        | nonlinear minimization | circuit | circuit      |
| $CC2(\mu F)$         | 100            | 3.94                   | 0.72    | 0.01         |
| $RE(k\Omega)$        | 1.3            | 1.96                   | 3.61    | 3.70         |
| $RC(\Omega)$         | 750            | 635                    | 719     | 684          |
| $CC1(\mu F)$         | 100            | 6                      | 2.41    | 11           |
| $R1 (k\Omega)$       | 15             | 15                     | 15.44   | 15.06        |
| $R2(k\Omega)$        | 15             | 15                     | 15.81   | 15.70        |
| $CE(\mu F)$          | 100            | 30                     | 18.07   | 40           |
| $R3(k\Omega)$        | 30             |                        |         |              |
| $CB(\mu F)$          | 100            |                        |         |              |
| Q(2N2222)            | $\overline{2}$ |                        |         | 1            |
| $\text{Rs }(\Omega)$ | 1              | 1                      |         | 1            |
| $RL(k\Omega)$        | 50             | 50                     | 50      | 50           |
| Vac (volt)           | $\mathbf{1}$   |                        | 1       | $\mathbf{1}$ |
| VCC (volt)           | 12             | 12                     | 12      | 12           |
| Earth                | 1              | IJE I I <sub>I</sub>   |         |              |
| Fl(Hz)               | 100            | 610                    | 500     | 320          |
| Fh (MHz)             | 32             | 30                     | 32<br>ō | 32           |
| Power (mW)           | 22.10          | 36.31                  | 21.91   | 21.41        |
| Number of            | 16             | 13                     | 13      | 13           |
| Components           |                |                        |         |              |
| Power change         |                | $+64.3%$               | $-1\%$  | $-3.2%$      |

Table 2 Simulation optimization results

# **6. Conclusions**

A new symbolic circuit analysis in Matlab which simulate larger circuit when compared to scam is presented. Result shown demonstrates the potential of the approach. The matrices generated can be used to calculate circuit parameters or use for optimization. The program can handle active and passive components such as resistors, capacitors, inductors, operational amplifiers, BJT transistors and FET transistor. The potential of the tool for optimization is section 5. It shows the result obtained when the generated matrices was applied using different optimization tools.

## **References**

- [1] L. W. Nagel, "SPICE2: A computer program to simulate semiconductor circuits," Memorandum ERL-M520, Electronics Research Laboratory, College of Engineering, University of California, Berkeley, CA, USA, 1975.
- [2] R. J. Baker, CMOS: Circuit Design, Layout, and Simulation, Hoboken, New Jersey: John Wiley & Sons, 2011.
- [3] "Gpsim," [http://gpsim.sourceforge.net/gpsim.html.](http://gpsim.sourceforge.net/gpsim.html), Nov. 6, 2014.
- [4] "DoCircuits: An online Virtual Lab Electronics,[" http://foradian.com/docircuits-an-online-virtual-lab-in-electronics/,](http://foradian.com/docircuits-an-online-virtual-lab-in-electronics/) Nov 6, 2014.
- [5] "PartsSim on Circuit Analysis Simulator by Aspen Lab," [http://www.partsim.com/,](http://www.partsim.com/) Nov. 6, 2014.
- [6] "EREMEX Innovative Approach to Electronics Design- Feature list,[" http://eda.eremex.com/products/simone/features/,](http://eda.eremex.com/products/simone/features/) Nov. 6, 2014.
- [7] "Effortless Schematics. Powerful Simulation," [https://www.circuitlab.com/,](https://www.circuitlab.com/) Nov. 6, 2014.
- [8] "An Easier EDA Experience," [http://www.easyeda.com,](http://www.easyeda.com/) Nov. 6, 2014.
- [9] "RF Channels," [http://www.falstad.com/circuit/,](http://www.falstad.com/circuit/) Nov 6, 2014.
- [10] "Gecko-Simulation," [http://www.gecko-simulations.com/geckocircuits.html,](http://www.gecko-simulations.com/geckocircuits.html) Nov. 6, 2014.
- [11] "Mixed Mode-Mixed Level Circuit Simulator," http://ngspice.sourceforge.net/presentation.html, Nov. 6, 2014.
- [12] "NL5 Circuit Simulator," [http://nl5.sidelinesoft.com/index.php?lang=en,](http://nl5.sidelinesoft.com/index.php?lang=en) Nov. 6, 2014.
- [13] "Anasoft SuperSpice," [http://www.anasoft.co.uk/,](http://www.anasoft.co.uk/) Nov. 6, 2014.
- [14] G. G. Gielen, H. C. Walscharts and W. Sansen, "ISAAC: A symbolic simulator for analog integrated circuits," The IEEE Journal of Solid-State Circuits, vol. 24, pp. 1587-1597, 1989.
- [15] G. G. Gielen, H. C. Walscharts and W. Sansen, "Analog circuit design optimization based on symbolic simulation and simulated annealing," IEEE Journal of Solid-State Circuits, vol. 25, no. 3, pp. 707-713, 1990.
- [16] G. Gielen, P. Wambacq and W. M. Sansen, "Symbolic analysis methods and applications for analog circuits: A tutorial overview," Proceedings of the IEEE, vol. 82, pp. 287-304, 1994.
- [17] P. Wambacq, F. Fernández, G. Gielen, W. Sansen and A. Rodríguez-Vázquez, "Efficient symbolic computation of approximated small-signal characteristics of analog integrated circuits," The IEEE Journal of Solid-State Circuits, vol. 30, pp. 327-330, 1995.
- [18] Q. Yu and C. Sechen, "A unified approach to the approximate symbolic analysis of large analog integrated circuits", IEEE Transactions on Circuits and Systems I: Fundamental Theory and Applications, vol. 43, pp. 656-669, 1996.
- [19] C. Shi and X. Tan, "Canonical symbolic analysis of large analog circuits with determinant decision diagrams," IEEE Transactions on Computer-Aided Design of Integrated Circuits and Systems, vol. 19, pp. 1-18, 2000.
- [20] X. Tan and C. Shi, "Hierarchical symbolic analysis of analog integrated circuits via determinant decision diagrams," IEEE Transactions on Computer-Aided Design of Integrated Circuits and Systems, vol. 19, pp. 401-412, 2000.
- [21] B. Rodanski, "Modification of the two-graph method for symbolic analysis of circuits with non-admittance elements," in International Conference on Signals and Electronic Systems (ICSES–2002), Wroclaw-Swieradow Zdroj, pp. 249-254, 2002.
- [22] W. Chen and G. Shi, "Implementation of a symbolic circuit simulator for topological network analysis," APCCAS 2006. IEEE Asia Pacific Conference on Circuits and Systems, pp. 1368-1372, 2006.
- [23] G. Shi, W. Chen and C. R. Shi, "A graph reduction approach to symbolic circuit analysis." in ASP-DAC, pp. 197-202, 2007.
- [24] R. Sommer, T. Halfmann and J. Broz, "Automated behavioral modeling and analytical model-order reduction by application of symbolic circuit analysis for multi-physical systems," Simulation Modelling Practice and Theory, vol. 16, pp. 1024-1039, 2008.
- [25] E. Cheever, "Symbolic Circuit Analysis in MATLAB (SCAM)," Swarthmore College, http://www.swarthmore.edu/, November, 2005.
- [26] J. O. Attica, Electronics and circuit analysis using MATLAB, 2<sup>nd</sup> ed. New York: CRC Press, 2004.
- [27] "Matlab basics and using the symbolic editor," unpublished. [www.tp.devry.edu/PDFs/Matlab\\_Basics\\_and\\_the\\_Symbolic\\_Editor.pdf,](http://www.tp.devry.edu/PDFs/Matlab_Basics_and_the_Symbolic_Editor.pdf) Nov 6, 2014.
- [28] L. Moura and I. Darwazeh, Introduction to Linear Circuit Analysis and Modelling: From DC to RF. Newnes, 2005.
- [29] B. Razavi, Fundamentals of Microelectronics, Hoboken, New Jersey: John Wiley & Sons, 2008.
- [30] T. R. Kuphaldt, Lessons In Electric Circuits, Volume I–DC, 4<sup>th</sup> ed. Design Science License, 2006.
- [31] R. J. Smith and R. C. Dorf, Circuits, Devices and Systems, John Wiley & Sons, 2009.
- [32] A. K. Theraja, ATB of Electrical Technology (Multicolour), S. Chand, 2005.
- [33] V. Litovski, VLSI Circuit Simulation and Optimization, US: Springer, 1997.
- [34] "Minimizing Component-Variation Sensitivity in Single Op Amp Filters,"
- [http://www.maximintegrated.com/app-notes/index.mvp/id/738, May 22, 2014.](http://www.maximintegrated.com/app-notes/index.mvp/id/738,%20May%2022,%202014)
- [35] G. Kovacs, "EE113 Course notes electronic circuits," from Stanford University- Department of Electrical Engineering, pp. 161, 1997, unpublished.